## **Fysiikan laskutehtävä LibreOffice Writerillä**

LibreOfficen kaavamuokkain käynnistyy valitsemalla Lisää | Objekti | Kaava. Voit käyttää myös näppäinyhdistelmiä alt+l, alt+b, alt+k

Kaavamuokkain kursivoi automattisesti kirjaimet. Yksiköt kirjoitetaan ilman kursivointia lainausmerkkeihin.

Esim. pituus 1,7 m kirjoitetaan l = 1,7 "m" ja se näkyy muodossa *l*=1,7m

Kreikkalaiset kirjaimet voi lisätä symbolikirjastosta. (Kirjaimet voi lisätä kaavamuokkaimeen myös kirjoittamalla esim.  $\rho$  kirjoitetaan %irho)

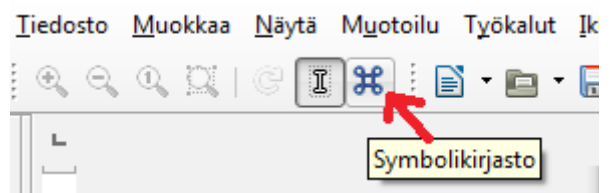

Pudostusvalikosta valitaan joko kursivoidut tai ei kursivoidut kirjaimet. Symbolijoukosta valitaan haluttu kirjain ja painetaan Lisää.

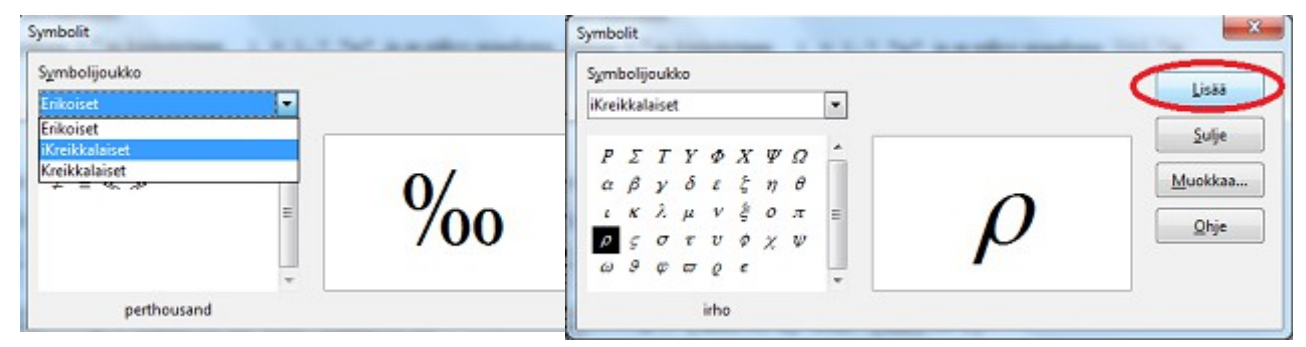

Esimerkkejä kaavoista

Kaava Kirjoitetaan  $a = bc$  a = bc  $a=b\cdot c$  a = b cdot c  $a=b_0+bc$  a = b\_0 + bc  $a = \frac{b}{a}$  $\frac{b}{c}$  a = {b} over {c} (toimii myös muodossa a = b over c)  $a = \frac{\Delta b}{4}$  $\frac{\Delta C}{\Delta c}$  a = {%DELTA b} over {%DELTA c}  $a = \frac{b_2 - b_1}{a}$  $\frac{2}{c_2-c_1}$  a = {b\_2 - b\_1} over {c\_2 - c\_1}  $a = \frac{1}{2}$ 2 *bc*<sup>2</sup> a = {1} over {2} bc^2 (tai a = 1 over 2 bc^2)  $\vec{A} = b\vec{c}$  vec A = b vec c ≈ approx alleviivaus underline{ "alleviivaus" }